# <span id="page-0-0"></span>Table of contents

- Table of [contents](#page-0-0)
- [JSON-Create](#page-1-0)
	- [Description](#page-1-1)
	- [Compatibility](#page-1-2)
	- Getting [Started](#page-1-3)
	- Output [Connections](#page-1-4)
	- Flow [Element](#page-2-0)
		- General [Properties](#page-2-1)
		- **Working Mode [Dependending](#page-2-2) Properties** 
			- **[Multi-line](#page-2-3)**
			- **External [JSON-File](#page-2-4)**
			- **xML**
			- **[XML-Dataset](#page-4-0)**
			- **External [XML-File](#page-4-1)**
	- [Examples](#page-5-0)
		- **[Multi-line](#page-5-1) to JSON**
		- **XML to [JSON](#page-6-0)**
		- **Multi-line to JSON using JSONata and [JSONPath](#page-7-0)**
	- Error [handling](#page-10-0)
		- **[Private](#page-10-1) data**

# <span id="page-1-0"></span>JSON-Create

# <span id="page-1-1"></span>**Description**

With JSON-Create you can generate JSON files from a multiline field, an external JSON file or from an XML.

The XML conversion comes with several expert options to satisfy all your needs.

The mutliline and the external JSON support using JSONata or JSONPath expressions as value, which will be resolved by the app.

## <span id="page-1-2"></span>**Compatibility**

Switch Fall 2022 and higher.

### <span id="page-1-3"></span>Getting Started

Use one of our sample flows and drop a sample file into the flow.

## <span id="page-1-4"></span>Output Connections

This app requires one incoming connection - more incoming connections are allowed. The app supports traffic light outgoing connections of the following types:

- Log success: carries the created job if Append Result as Dataset is set to false
- Data error: carries the incoming job if the operation fails at the first attempt.
- Data success: carries the incoming job after the operation succeeds. If there are no data success connections the output is simply suppressed (with logging a warning).

# <span id="page-2-0"></span>Flow Element

### <span id="page-2-1"></span>General Properties

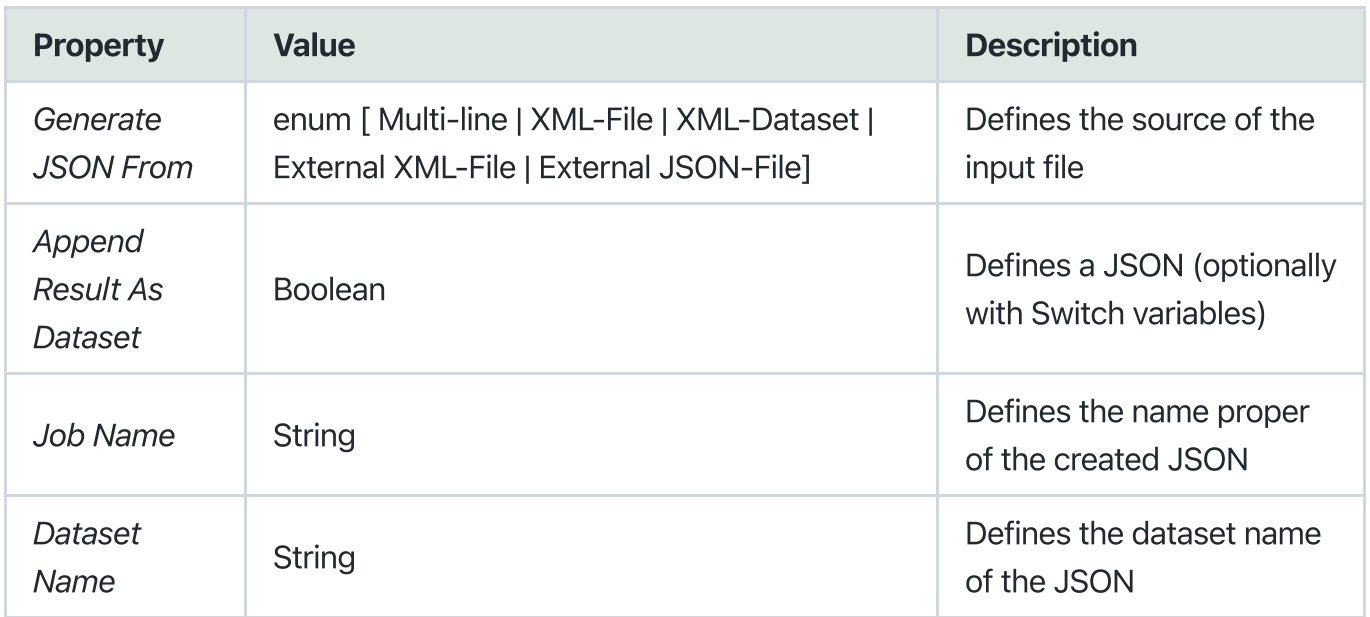

# <span id="page-2-2"></span>Working Mode Dependending Properties

### <span id="page-2-3"></span>Multi-line

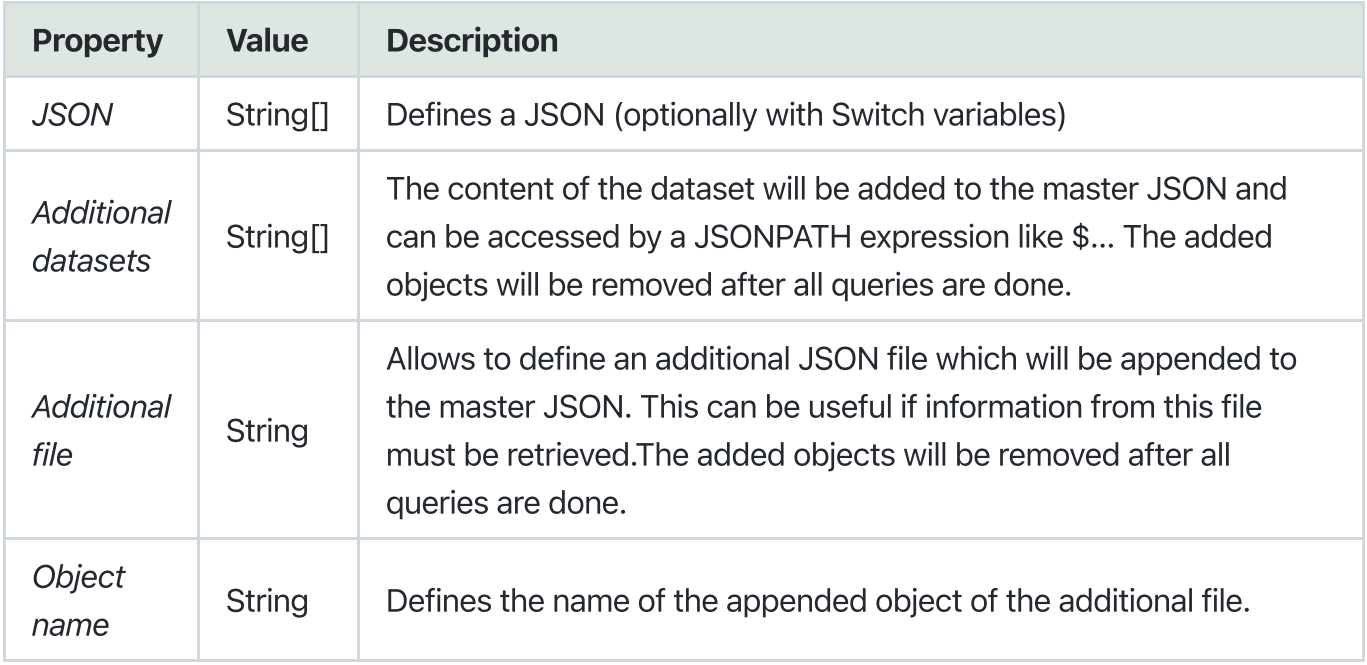

### <span id="page-2-4"></span>External JSON-File

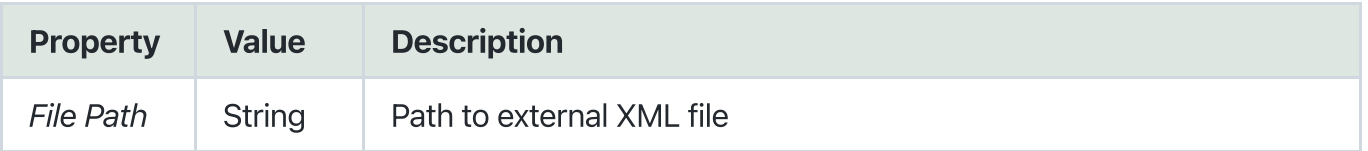

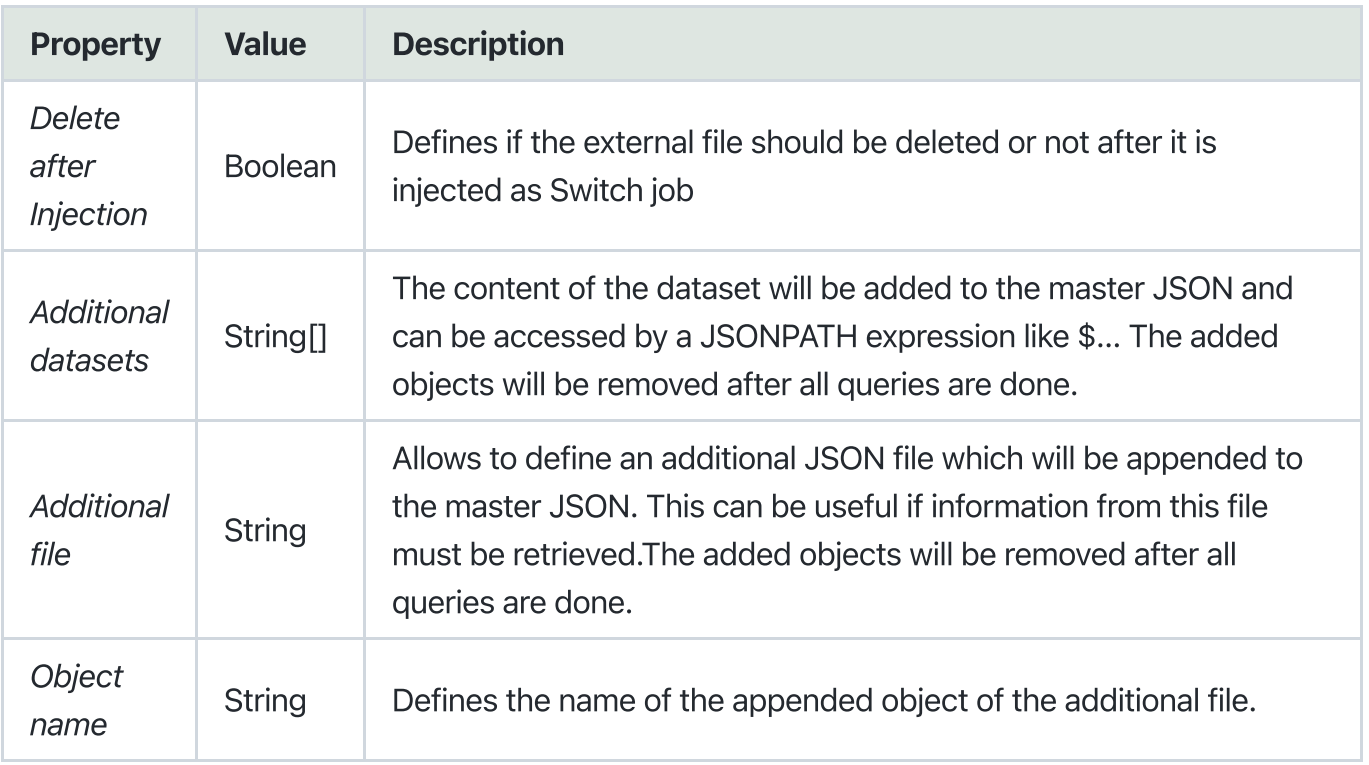

### <span id="page-3-0"></span>XML

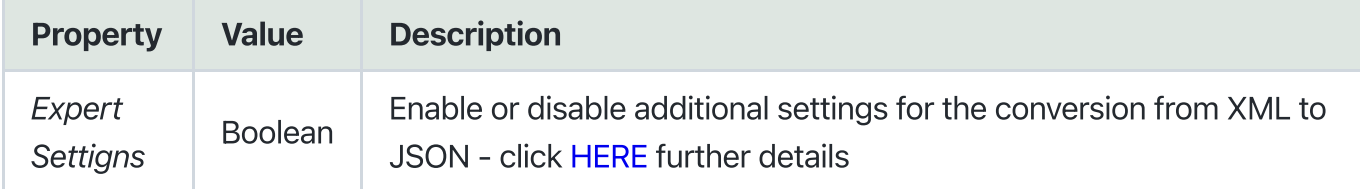

Defaults:

```
{
      preserveOrder: false,
      attributeNamePrefix: "",
      attributesGroupName: "$",
      textNodeName: "_",
      ignoreAttributes: false,
      removeNSPrefix: false,
      allowBooleanAttributes: false,
      parseTagValue: false,
      parseAttributeValue: false,
      trimValues: true,
      cdataPropName: false,
      stopNodes: [],
      alwaysCreateTextNode: false,
      commentPropName: false,
      unpairedTags: [],
      processEntities: true,
      htmlEntities: false,
      ignoreDeclaration: false,
      ignorePiTags: true
}
```
#### <span id="page-4-0"></span>XML-Dataset

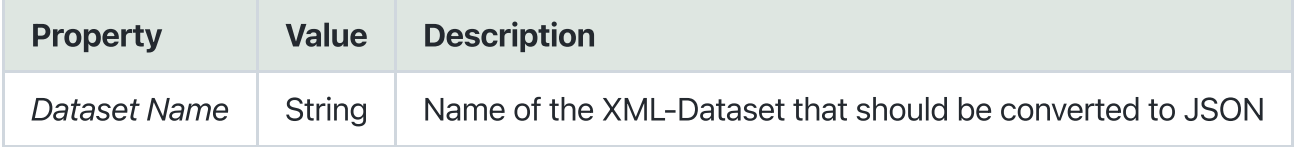

#### <span id="page-4-1"></span>External XML-File

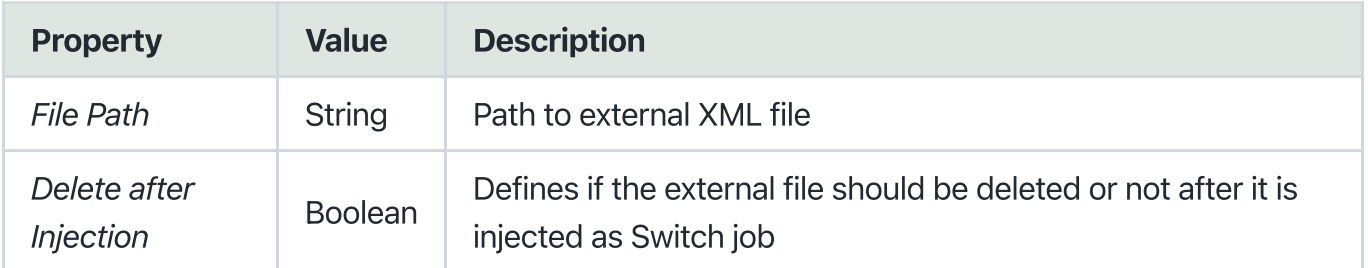

# <span id="page-5-0"></span>Examples

### <span id="page-5-1"></span>Multi-line to JSON

#### Input

Job-Name: Test.pdf

NOTE: To the array any Array an open bracket [ must be added in order to resolve the switch variable

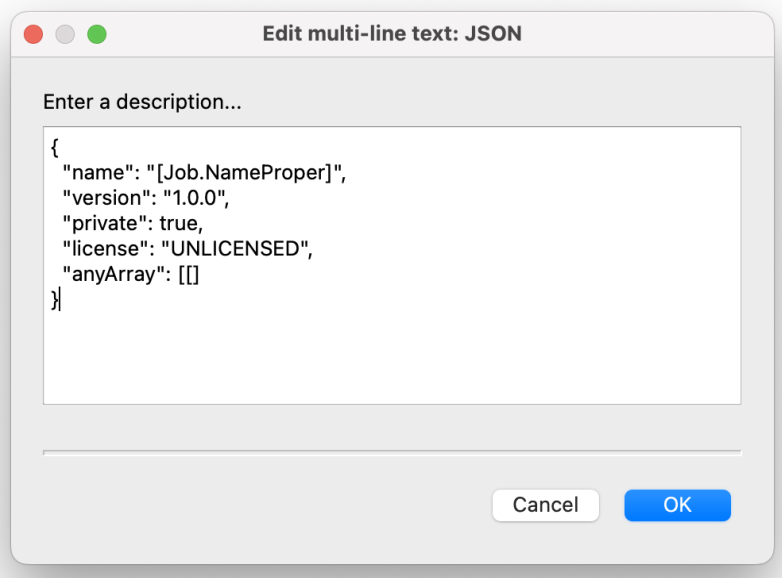

#### Result

The variable [Job.NameProper] was successfully resolved to test.

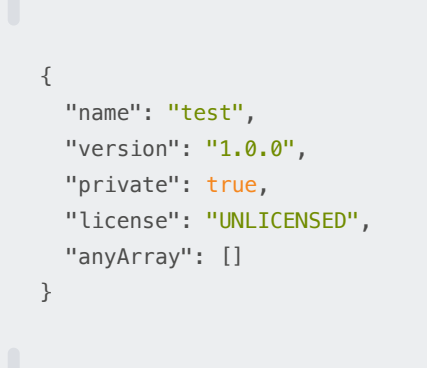

### <span id="page-6-0"></span>XML to JSON

#### Input

```
<?xml version="1.0" encoding="UTF-8"?>
<orders version="1.0">
 <order>
  <ID>1</ID>
   <name>Order1</name>
 </order>
 <order>
   <ID>2</ID>
  <name>Order1</name>
 </order>
</orders>
```
#### Result

```
{
 "orders": {
   "order": [
    {
     "ID": "1",
     "name": "Order1"
    },
    {
     "ID": "2",
     "name": "Order1"
    }
   ],
   "$": {
    "version": "1.0"
   }
 }
}
```
### <span id="page-7-0"></span>Multi-line to JSON using JSONata and JSONPath

The JSONata expression must have the prefix "jsonata=" and the JSONPath expression must have "jsonpath=" as prefix. Notice that the whole string must be inside quotation marks (like below).

There is also a sample flow 'multiline additional dataset + file and jsonata + jsonpath' that can be used to reproduce this example.

Please notice to use the 'lookupDataset.json' as input file and to select 'lookupExternalFile.json' as external file.

The result is send to the log success connection.

#### Input

```
{
 "name": "Sample",
 "paper": "A4",
 "product": "Product1",
 "fromAdditionalFile": {
   "paperDetails": "jsonpath=$.lookupExternalFile[?(@.name == @root.paper)]"
 },
 "fromAdditionalDataset": {
   "webshop1": {
     "totalAmount": "jsonata=$sum(lookupDataset[source='webshop1'].amount)"
   },
   "webshop2": {
     "totalAmount": "jsonata=$sum(lookupDataset[source='webshop2'].amount)"
   }
 }
}
```
#### Dataset

The content of the dataset named 'lookupDataset' will be appended to the input JSON during runtime and is deleted after all queries are done.

Content:

```
\lceil{
   "name": "Product2",
   "source": "webshop1",
   "amount": 100
 },
 {
   "name": "Product2",
   "source": "webshop1",
   "amount": 5
 },
 {
   "name": "Product1",
   "source": "webshop1",
   "amount": 1
 },
 {
   "name": "Product1",
   "source": "webshop2",
   "amount": 1
 },
 {
   "name": "Product1",
   "source": "webshop2",
   "amount": 10
 }
]
```
#### External JSON

The content of the external JSON will be appended to the input JSON during runtime and is deleted after all queries are done. The name of the object is defined by the Name property - In this case it is 'lookupExternalFile'

Content:

```
\lceil{
   "name": "A4",
   "dimensions": {
     "width": 210,
     "height": 297
   }
 },
 {
   "name": "A3",
   "dimensions": {
     "width": 420,
      "height": 297
   }
 }
]
```
#### JSON during runtime

```
{
 "name": "Sample",
 "paper": "A4",
 "product": "Product1",
 "fromAdditionalFile": {
   "paperDetails": "jsonpath=$.lookupExternalFile[?(@.name == @root.paper)]"
 },
 "fromAdditionalDataset": {
   "webshop1": {
     "totalAmount": "jsonata=$sum(lookupDataset[source='webshop1'].amount)"
   },
   "webshop2": {
     "totalAmount": "jsonata=$sum(lookupDataset[source='webshop2'].amount)"
   }
 },
 "lookupExternalFile": [...],
 "lookupDataset": [...]
}
```
#### Result

Resolved JSON.

```
{
 "name": "Sample",
 "paper": "A4",
 "product": "Product1",
 "includes": [
   "additionalDataset",
   "additionalFile",
   "jsonata",
   "jsonpath"
 \cdot"fromAdditionalFile": {
   "paperDetails": {
     "name": "A4",
     "dimensions": {
       "width": 210,
       "height": 297
     }
   }
 },
 "fromAdditionalDataset": {
   "webshop1": {
     "totalAmount": 106
   },
   "webshop2": {
     "totalAmount": 11
   }
 }
}
```
# <span id="page-10-0"></span>Error handling

This app uses two types of errors:

- job data: if an handled error occures (e.g. wrong file format), the error message is logged in the switch messages.
- job fail: if any other error occurs, job will fail and gets sent to the problem jobs folder. The thrown error gets logged as error and can be looked up in the switch messages.

### <span id="page-10-1"></span>Private data

The following private data tags will be set if an error occurs:

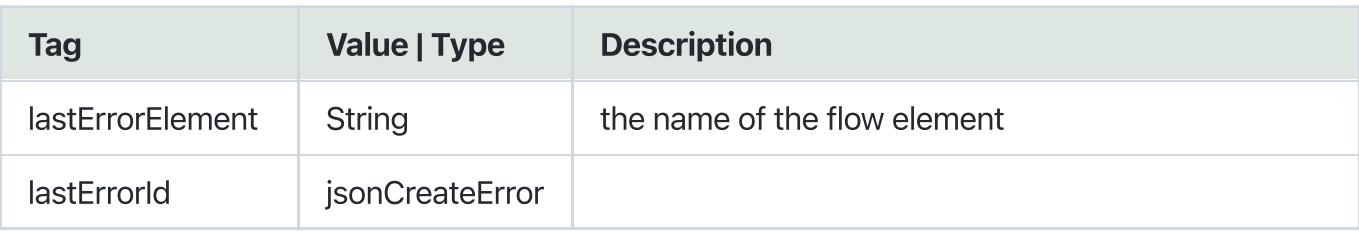

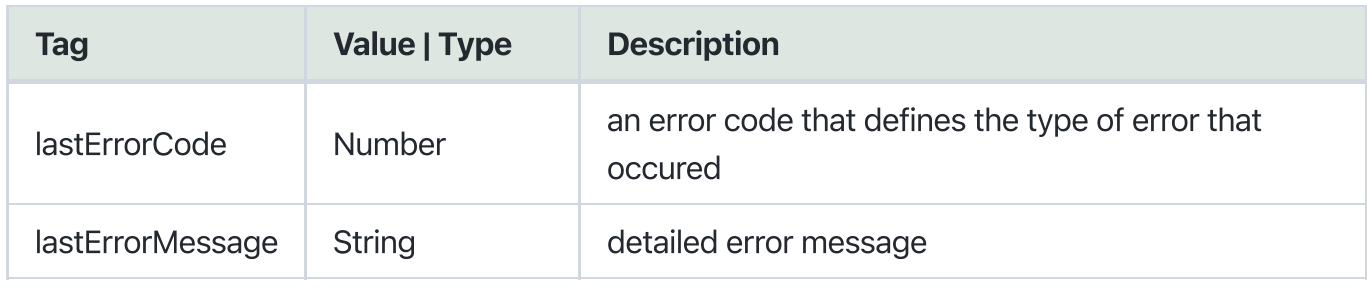

#### Error Codes:

```
enum ERROR_CODES {
generalError = 0,fileHandlingError = 1,
 fileFormatError = 2,
 conversionError = 3,
 invalidParameterValue = 4,
 parsingError = 5,
}
```